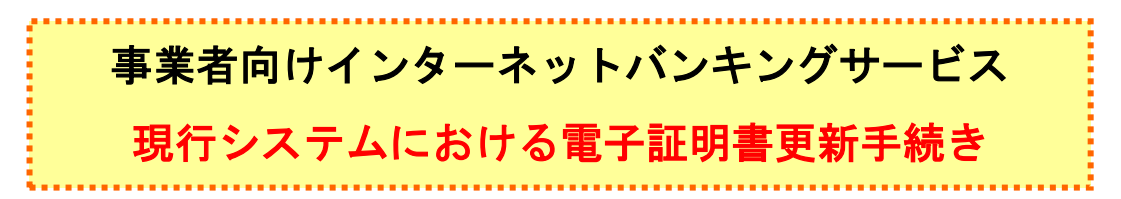

有効期限 30 日前から有効期限切れ後 180 日以内の間の電子証明書更新手続き(管理者)

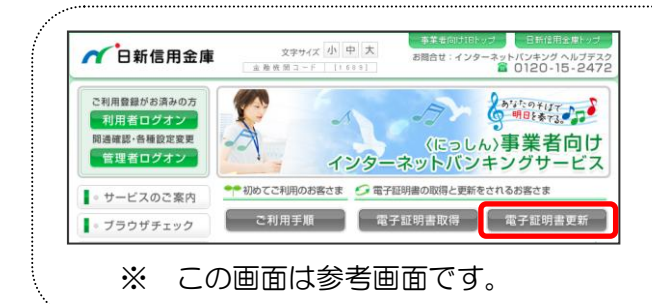

① 当金庫の事業者向けインターネット バンキングサービスのトップページを 開きます。

② 電子証明書更新をクリックします。

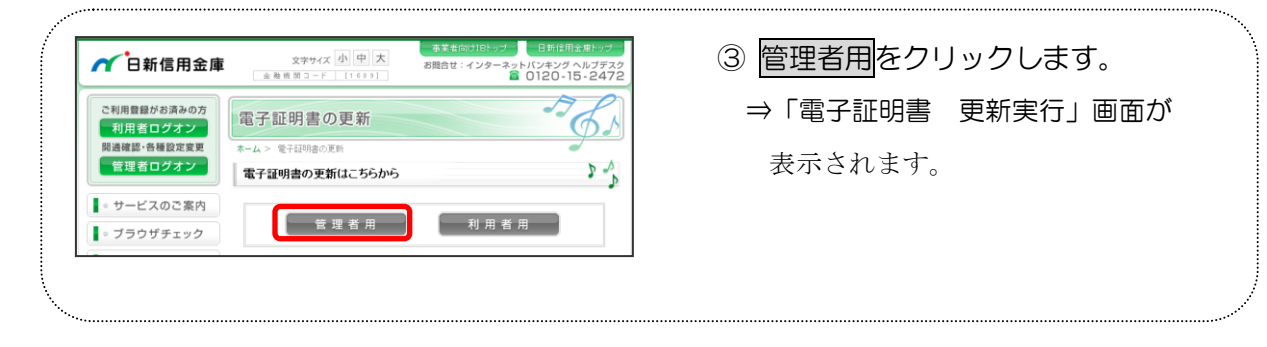

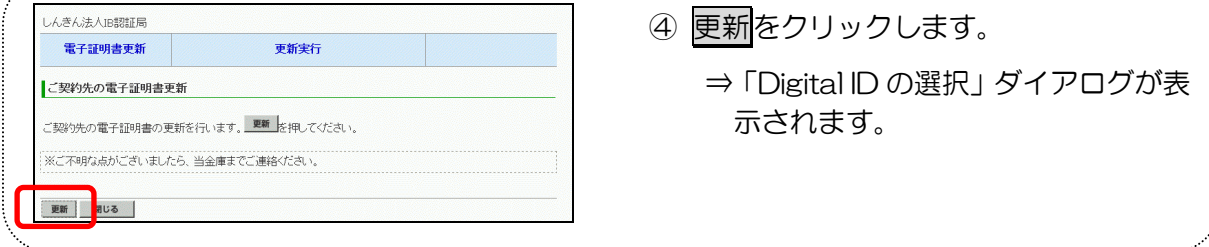

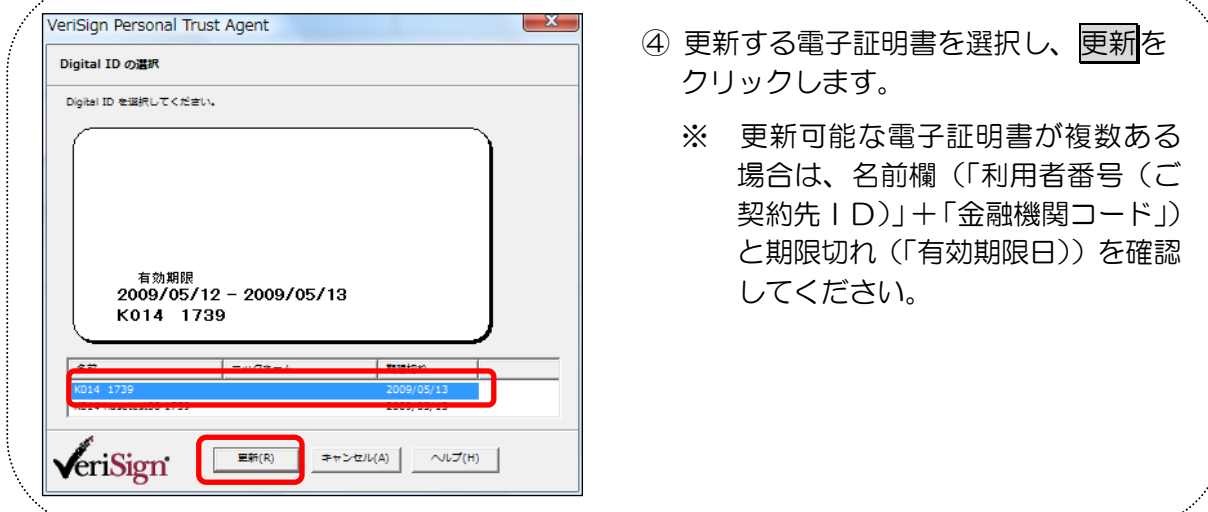

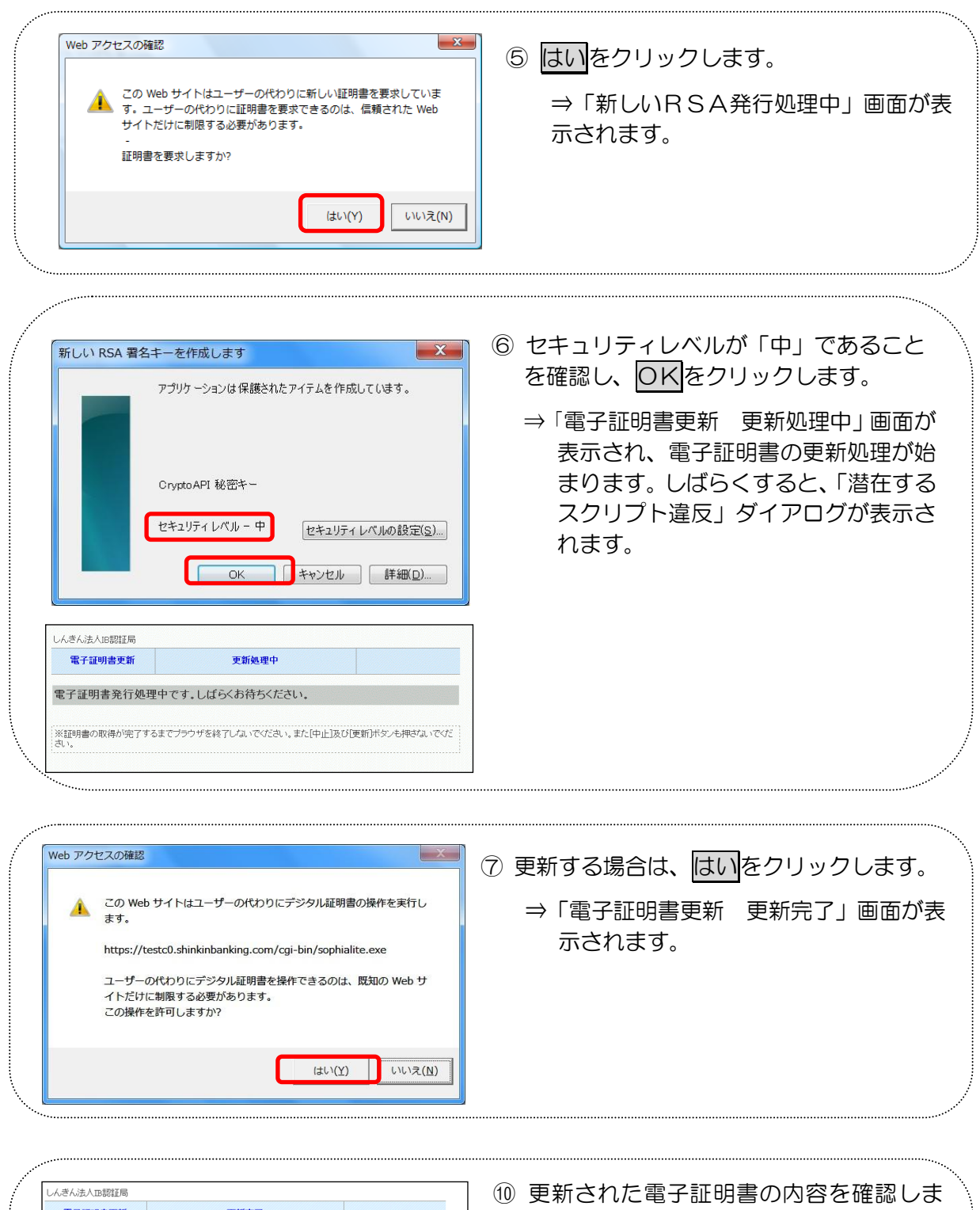

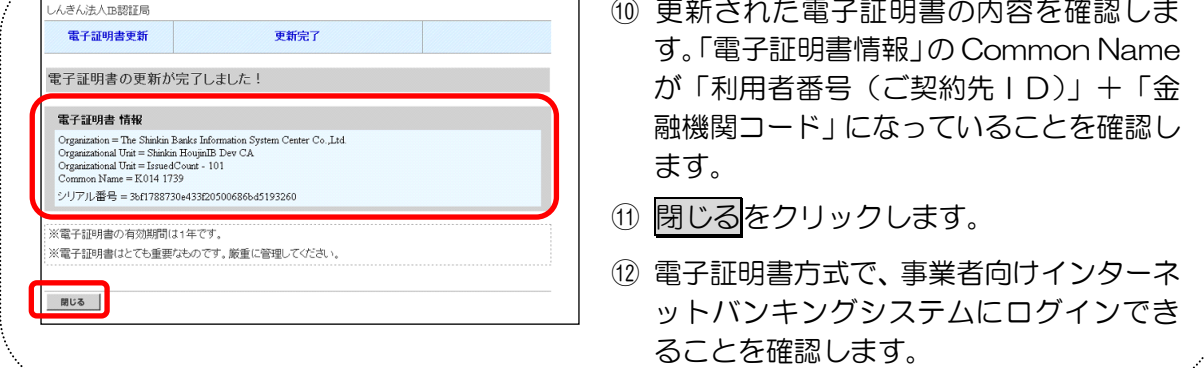

有効期限 30 日前から有効期限切れ後 180 日以内の間の電子証明書更新手続き(利用者)

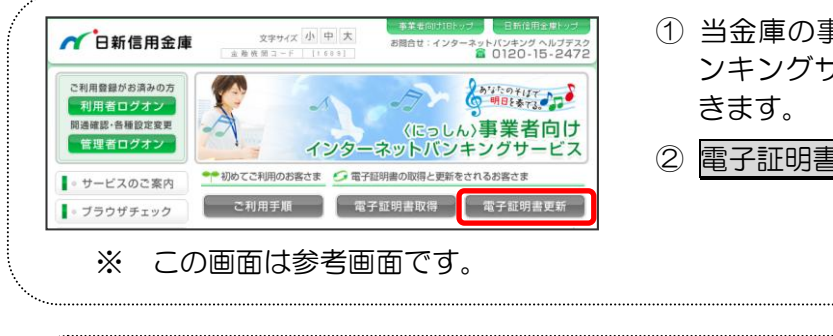

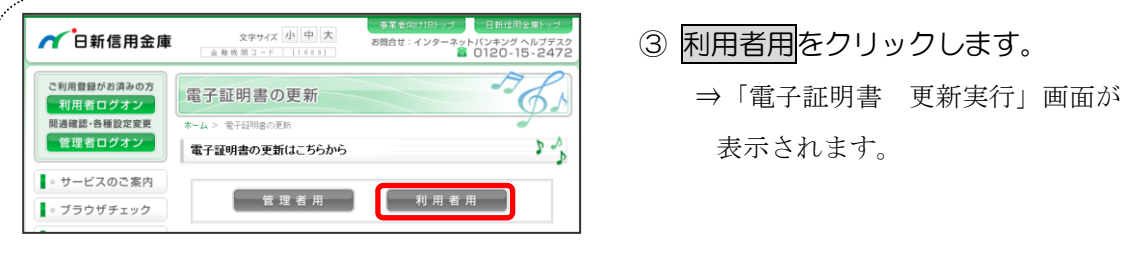

- ① 当金庫の事業者向けインターネットバ ンキングサービスのトップページを開
- 2 電子証明書更新をクリックします。

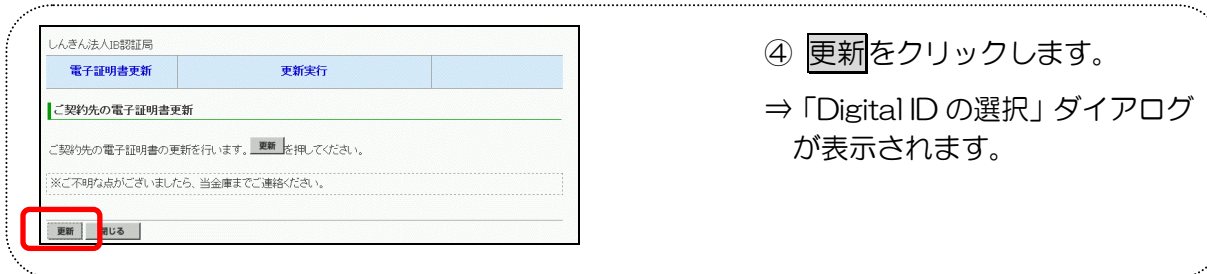

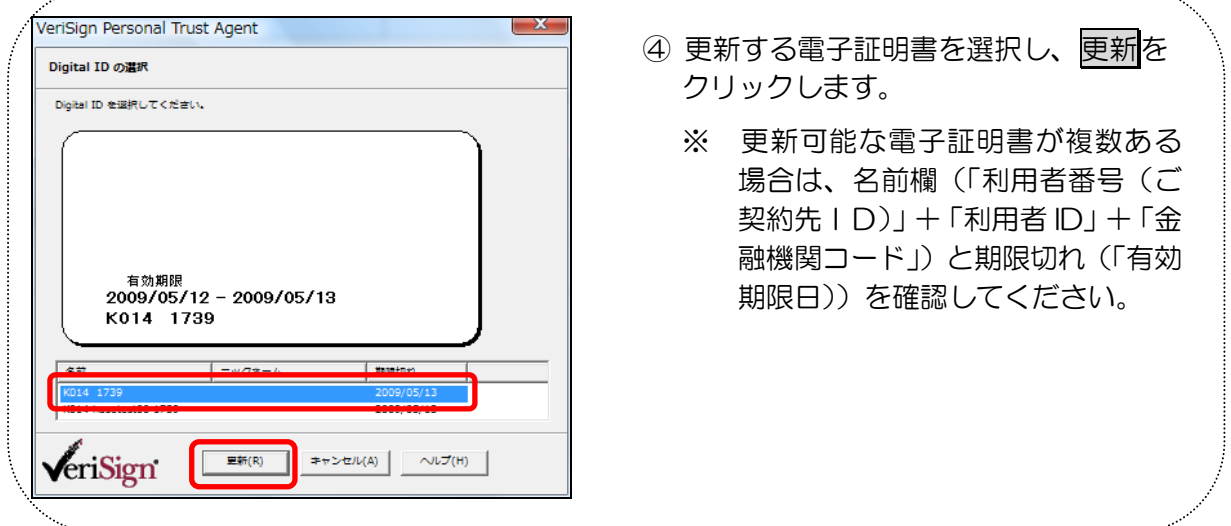

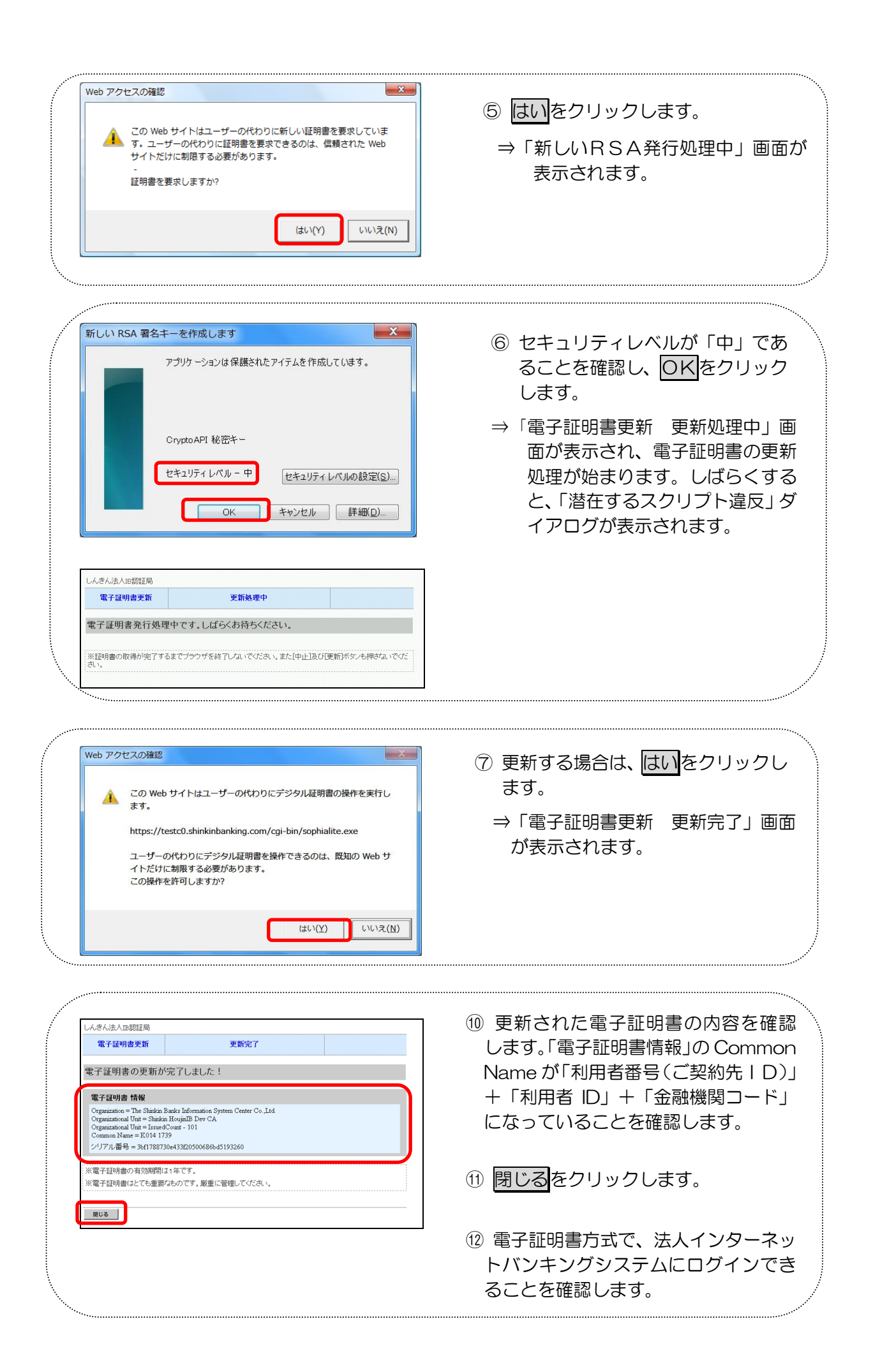